# **Handleiding cursuspagina vullen**

Dit document helpt je om de informatie van de cursus stap voor stap in te voeren, en waar je aan moet denken voor de pagina live gaat. Als de cursuspagina's nog niet klaar staan in GX, kun je dit aanvragen bij Digitale Media.

### Inhoudsopgave

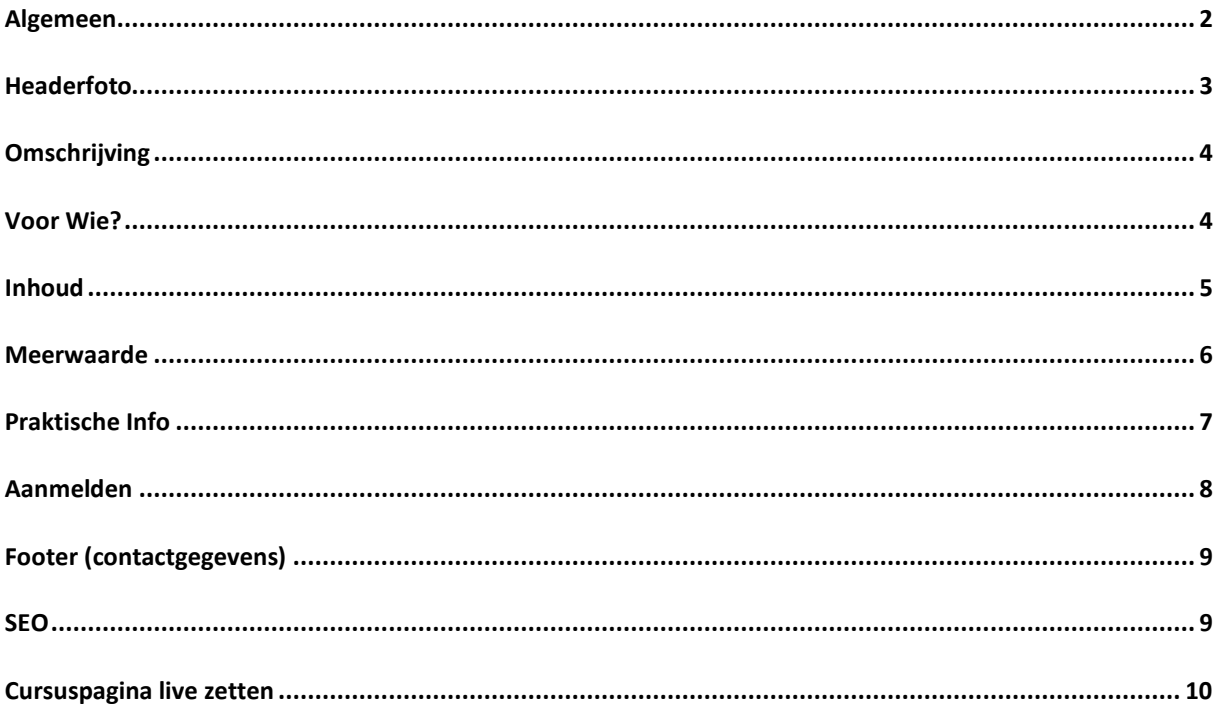

## <span id="page-1-0"></span>**Algemeen**

De cursuspagina is, net als onze opleidingspagina's, een '*onepager'*. Dit houdt in dat de informatie te zien is op één pagina. De bezoeker kan naar beneden scrollen om alle informatie te lezen. Aan de achterkant (in GX) is de pagina opgezet als een *hoofdpagina* met *subpagina's*. De informatie bewerk je op de subpagina's.

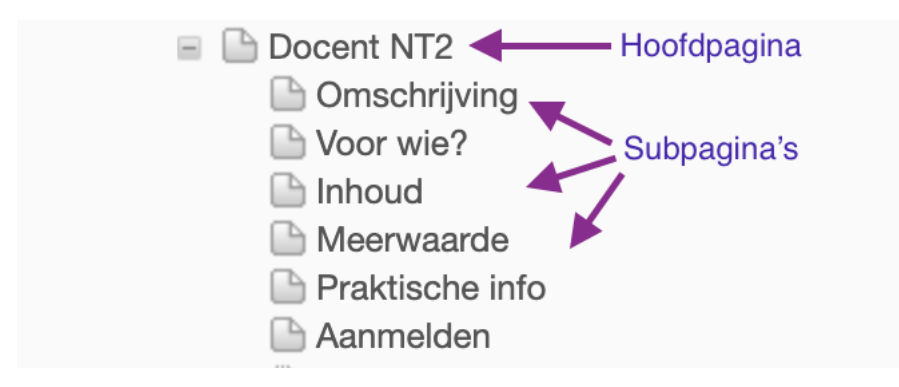

#### **Houd bij het schrijven van de teksten rekening met het volgende:**

- ◆ Schriif in actieve schriifstiil
- ◆ Gebruik eenvoudige woorden (bij voorkeur [B1 niveau\)](https://www.ishetb1.nl/)
- Schrijf in korte en duidelijke zinnen
- Maak gebruik van verbindingswoorden
- Bekijk onze [Fontys schrijfwijzer](https://eur01.safelinks.protection.outlook.com/?url=https%3A%2F%2Fteams.microsoft.com%2Fl%2Fmessage%2F19%3Afbd1bd390b5b4a3ba5b714ad7b727888%40thread.tacv2%2F1639057199509%3FtenantId%3Dc66b6765-b794-4a2b-84ed-845b341c086a%26groupId%3D7745617d-1453-48c5-97ea-2f349bcc302f%26parentMessageId%3D1639057199509%26teamName%3DNetwerk%2520Marketing%2520en%2520Communicatie%26channelName%3DAlgemeen%26createdTime%3D1639057199509&data=04%7C01%7Ce.lommers%40fontys.nl%7Cf739746a4bfb404b798b08d9bb2cdb85%7Cc66b6765b7944a2b84ed845b341c086a%7C0%7C0%7C637746623589974296%7CUnknown%7CTWFpbGZsb3d8eyJWIjoiMC4wLjAwMDAiLCJQIjoiV2luMzIiLCJBTiI6Ik1haWwiLCJXVCI6Mn0%3D%7C3000&sdata=bmJKAUAN47wu%2B8nW24Nfi%2BFKiT0nmhAvyOKZxq5KY5Q%3D&reserved=0)
- Vermijd jargon
- Schrijf afkortingen altijd eerst voluit
- Heeft een docent de teksten aangeleverd? Controleer de teksten op bovenstaande en herschrijf waar nodig.

#### **Houd bij afbeeldingen rekening met het volgende:**

- ◆ Zet geen tekst in afbeeldingen
- Kies voor de headerfoto bij voorkeur een cursusspecifieke foto met studenten. [Zie briefing.](https://stichtingfontys-my.sharepoint.com/:w:/g/personal/870689_fontys_nl/Efg7UXe6oKNCvE00h38H7osBFRzkv4oOw5GwjrbqR27A1g?e=fNhvSV)
- Maak de foto op maat
- Comprimeer de foto (het bestand kleiner maken) met [deze tool.](https://imagecompressor.com/nl/)
- Wijzig de bestandsnaam van de foto naar de naam van de cursus voordat je de foto upload in GX

#### **Naamgeving cursus**

**+** Controleer of de cursus de correcte naamgeving heeft. Zie ook [dit document.](https://stichtingfontys-my.sharepoint.com/:b:/r/personal/874327_fontys_nl/Documents/Chatbestanden%20van%20Microsoft%20Teams/210101-schema-naamgeving-scholingstrajecten-Dec%20(2).pdf?csf=1&web=1&e=kPYEdd)

**Let op: Digitale Media controleert vóór het live zetten van de cursuspagina op bovenstaande punten.** 

## <span id="page-2-0"></span>**Headerfoto**

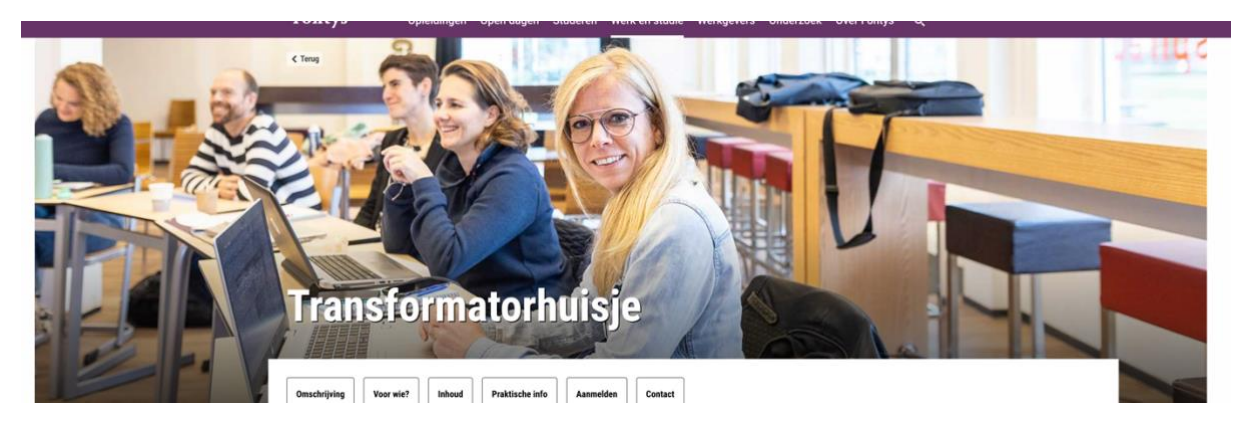

De headerfoto wordt automatisch gevuld met de juiste gegevens van de cursus.

- 1. Formaat foto: 1920 x 610
- 2. De foto mag max. 350 kb zijn.
- 3. Upload de foto via *Eigenschappen* van de *Hoofdpagina* (Eigenschappen → Metadata → Afbeelding voor opleidingszoeker

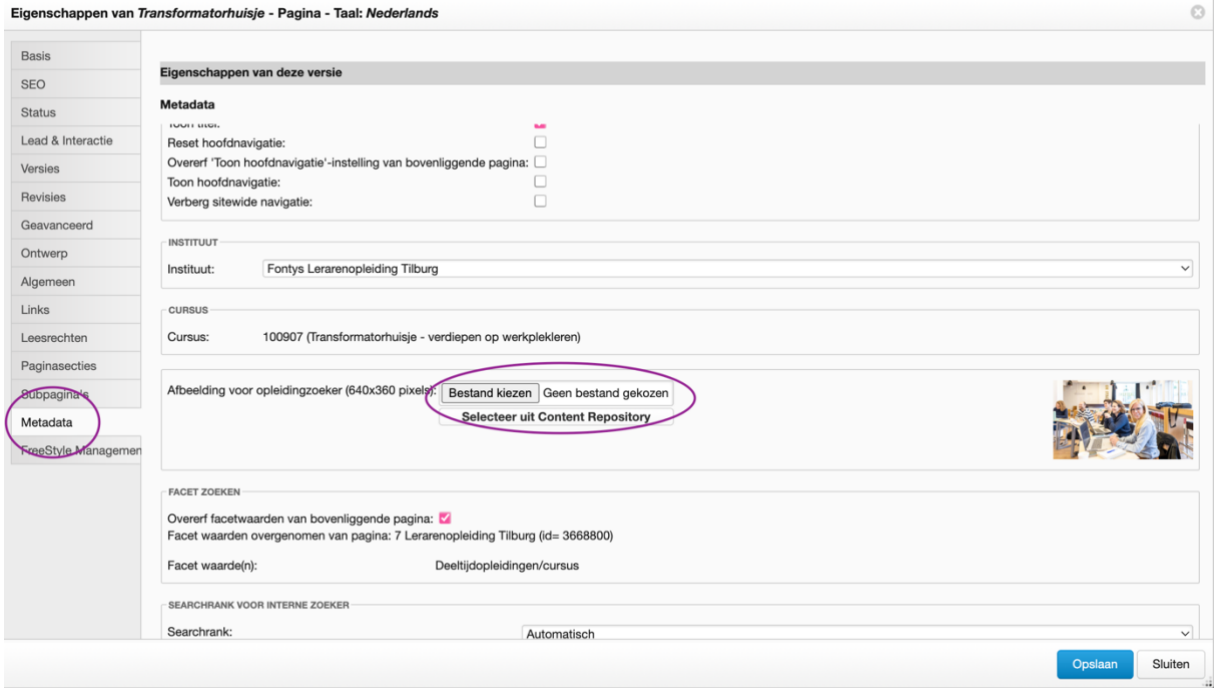

## <span id="page-3-0"></span>**Omschrijving**

#### Wil jij aan de slag als

coördinator, leidinggevende of manager binnen het onderwijs en de kinderopvang? Met de cursus Middenmanagement leer je alle basisvaardigheden op het gebied van leidinggeven.

#### Over de cursus Middenmanagement

Bij de cursus Middenmanagement verbreed je je horizon en leer je de taal van management en leiderschap te begrijpen. Zo leer je:

- Richting te geven aan de organisatie
- $\blacktriangleright$  De organisatie in te richten
- Leiding te geven aan het onderwijskundig programma
- Leiding te geven aan de ontwikkeling van mensen
- Persoonlijk leiderschap en communicatievaardigheden te ontwikkelen

Begin met een prikkelende vraag aan de potential. In de tekst rechts komen de belangrijkste zoektermen van de cursus terug en spreek je de potential aan.

→ *Ongeveer 50 woorden, max 285 tekens inclusief spaties* 

#### **Over de cursus (tekst linkerkant)**

Schrijf hier een korte samenvatting van de cursus, Unique Selling Points (eventueel in bullet points), en de achtergrond van de cursus.

→ *2 alinea's, ongeveer 80 woorden, max. 470 tekens, inclusief spaties.*

#### <span id="page-3-1"></span>**Voor Wie?**

## **Voor wie?**

Ben jij een lerarenopleider die betrokken is bij het opleiden van aanstaande leraren (op de werkplek)? Of ben je werkplekbegeleider, schoolopleider, instituutsopleider of docent algemene professionele vorming (APV)?

En wil jij je verder ontwikkelen in:

- · leerprocessen van aanstaande leraren
- · pijlers van het leren op de werkplek
- de context van het leren
- het doel van werkplekleren

Dan sluit de online cursus Transformatorhuisje perfect aan bij jouw ambities!

De voorkeur gaat ernaar uit dat per (opleidings)school twee of drie opleiders deelnemen, maar individueel deelnemen is ook mogelijk.

Hier geef je aan voor wie deze cursus interessant is, en wat de toelatingseisen zijn (bij voorkeur in bullet points).

→ *Ongeveer 200 woorden* 

#### <span id="page-4-0"></span>**Inhoud**

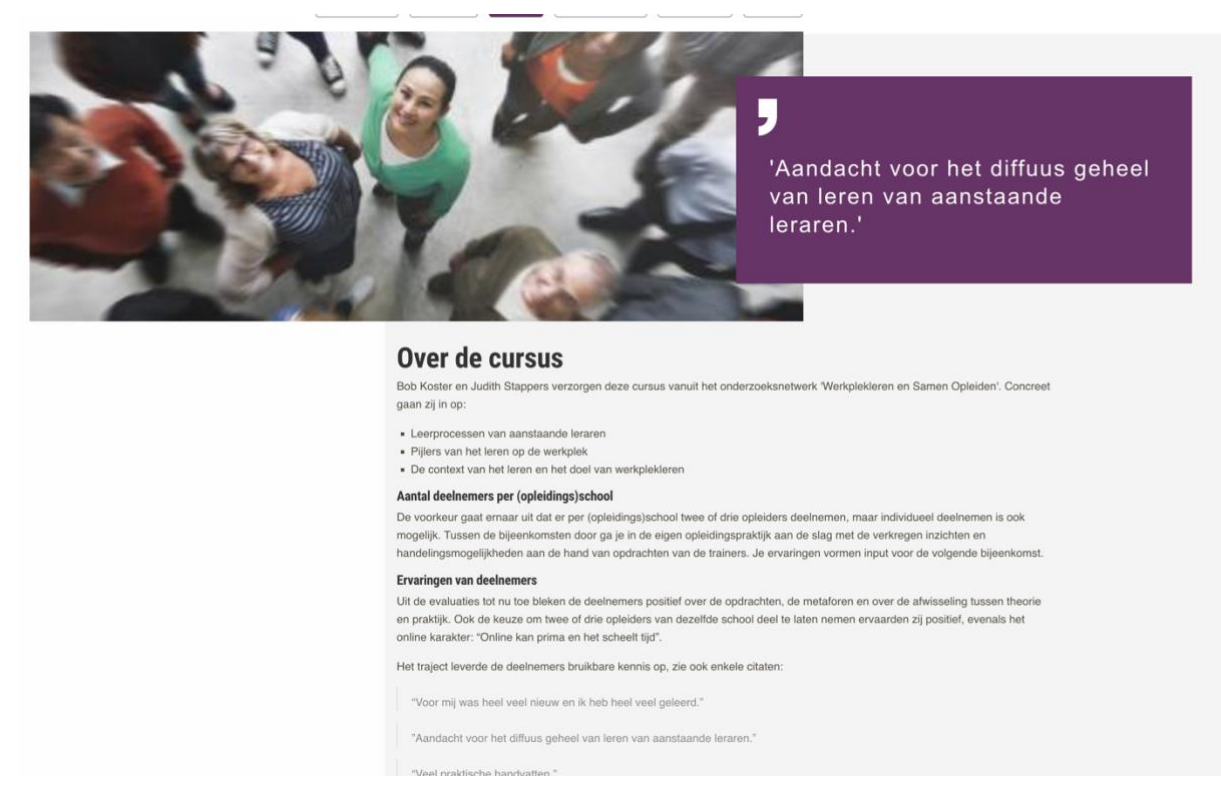

#### *Quotecard*

Voeg hier een foto toe van een student met bijbehorende quote. Zorg er altijd voor dat de foto van de student ook echt de student is van de quote. Heb je geen foto van een student met quote? Dan kun je hier ook een video plaatsen, of een sfeerfoto. Dit pas je aan door een ander template te selecteren in het Modulair Content Element:

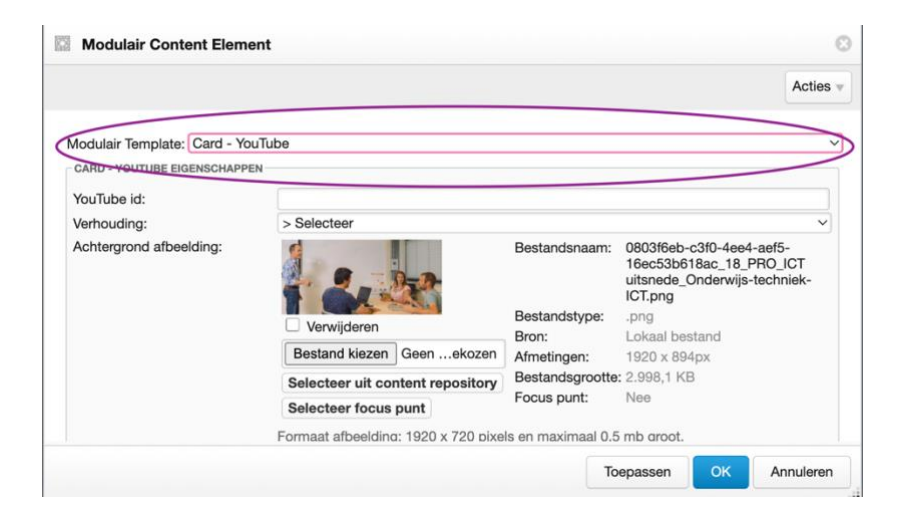

Kies je voor een video? Kies dan 'Card-YouTube in het Modulair Content Element. Vergeet dan niet een schermafbeelding van de video te maken. Deze verschijnt dan als afbeelding op de pagina voordat de bezoeker op de video klikt.

Kies je voor een sfeerfoto? Vergeet dan niet de foto op maat te maken en te comprimeren (zie algemeen).

De tekst staat in een accordeon. Begin met een korte introductie (ongeveer 50 woorden) ➔ Vul de uitklap-items aan met bijvoorbeeld:

- Vakken
- Opbouw
- Werkwijze
- Samenstelling groep
- Getuigschrift of certificering

Max. 150 woorden per item.

Je kunt je ook beperken tot alleen een (korte) omschrijving. Als de uitklapper niet gevuld is wordt deze ook niet getoond.

#### <span id="page-5-0"></span>**Meerwaarde**

## **Meerwaarde**

Door het volgen en afronden van deze opleiding, ben jij in staat om:

- (Jong)volwassen anderstaligen op een efficiënte manier de Nederlandse taal te leren;
- Handvatten mee te geven aan anderen om zelf efficiënt met de Nederlandse taal bezig te zijn;
- Lesmethoden te analyseren en te verbeteren;
- (Jong) volwassen anderstaligen taalkundig op weg te helpen binnen de samenleving.

#### **Tekst**

Hier beschrijf je wat het de cursist oplevert als hij/zij deze cursus heeft afgerond. Wat kun je ermee in de praktijk? Hoe vergroot je je baan- en ontwikkelkansen?

→ *Ongeveer 80 woorden, max. 470 tekens inclusief spaties of een kortere tekst met bullet points.* 

Heb je hier geen informatie over? Dan kun je dit onderdeel ook weglaten (en niet live zetten).

#### **Quotecard**

Voeg hier een foto toe van een student met bijbehorende quote. Zorg er altijd voor dat de foto van de student ook echt de student is van de quote. Heb je geen foto van een student met quote? Dan kun je hier ook een video plaatsen, of een sfeerfoto. Dit pas je aan door een ander template te selecteren in het Modulair Content Element:

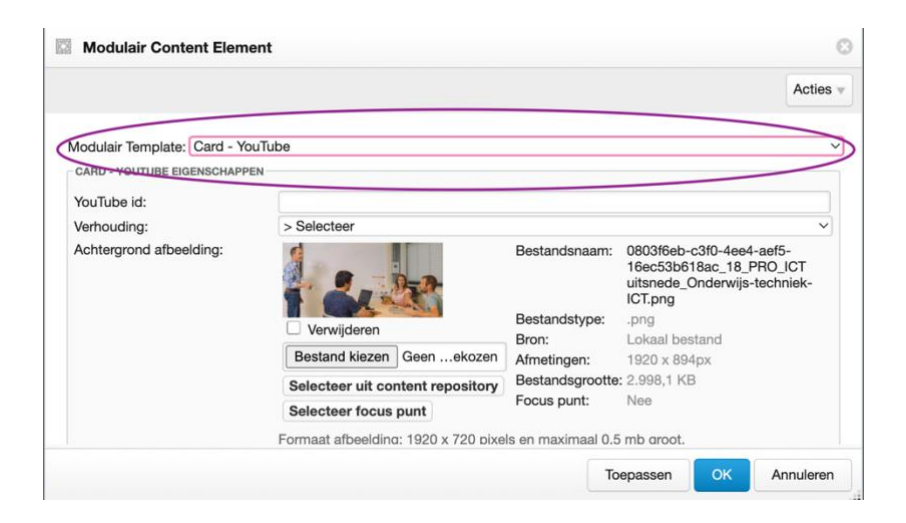

Kies je voor een video? Vergeet dan niet een schermafbeelding van de video te maken. Deze verschijnt dan als afbeelding op de pagina voordat de bezoeker op de video klikt.

Kies je voor een sfeerfoto? Vergeet dan niet de foto op maat te maken en te comprimeren (zie algemeen).

## <span id="page-6-0"></span>**Praktische Info**

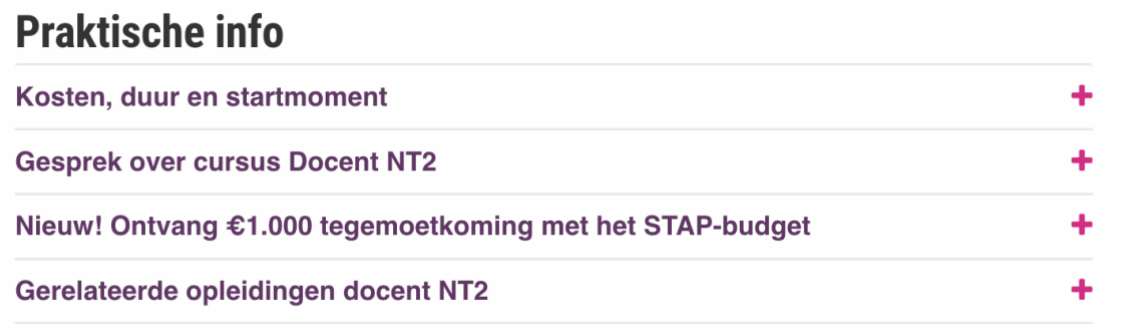

Dit onderdeel bestaat uit diverse sub-onderdelen (naar keuze). In GX is dit een Modulair Content Element. Per onderdeel kun je aan- of uitvinken wat voor jouw cursus van toepassing is. Alleen de aangevinkte items worden getoond.

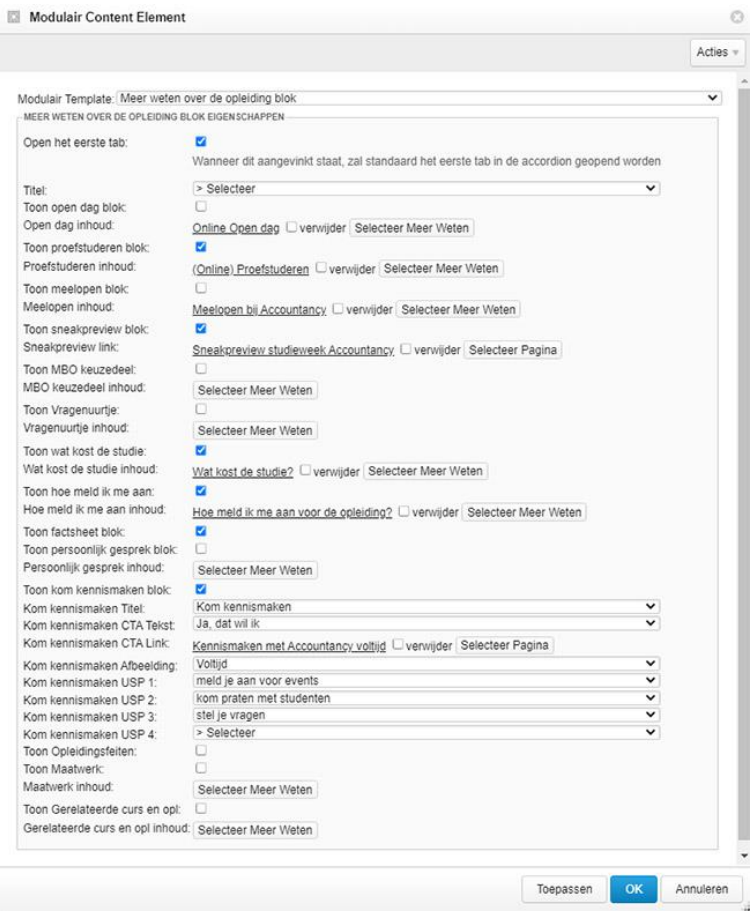

Voor elk onderdeel is er een standaard corporate tekst die getoond wordt. Wil je afwijkende tekst tonen? Dan kun je een opleidingseigen artikel via de knop 'selecteer meer weten' in het element plaatsen. [Bekijk hier hoe je deze aanmaakt.](https://fontys.nl/GX-Handleiding/Opleidingen-en-onderzoek/Opleidingen/Format-opleidingspagina/Meer-weten-uitleg/Meer-Weten-aanmaken.htm)

De belangrijkste keuzeopties voor cursuspagina's zijn:

- **Opleidingsfeiten**: Deze wordt bij elke cursus getoond en de informatie wordt automatisch ingeladen vanuit Progress. Hier is geen actie nodig.
- **In gesprek met iemand van de cursus?** Hier staat een template die bewerkt moet worden als het gewenst is dat deze optie wordt vertoond.
- **Wat kost deze cursus?** Voor cursussen van educatie is hier een standaard artikel voor gemaakt. Selecteer bij Meer Weten *'Subsidies, lening of beurs voor een lerarenopleiding of cursus?'*

#### <span id="page-7-0"></span>**Aanmelden**

Op deze pagina staat standaard de "Startdata bij cursus card" en een korte toelichting.

Hiervoor is geen actie nodig.

Natuurlijk kun je zelf altijd aanvullende informatie toevoegen onder deze (automatische) card.

## <span id="page-8-0"></span>**Footer (contactgegevens)**

# **Locaties en contact Tilburg** Professor Goossenslaan 1-01, Tilburg 0885071766 flotzd@fontys.nl

De contactgegevens zijn aan te passen op de Hoofdpagina. [Lees hier](https://fontys.nl/GX-Handleiding/Elementen/Andere-elementen/Cards/Modulair-content/Locatie-card.htm) hoe je dat kunt doen.

Vermeld hier de contactgegevens van de cursus:

- Lesplaats
- Bezoekadres
- Telefoonnummer
- E-mailadres (algemeen!)

#### <span id="page-8-1"></span>**SEO**

Om de cursus goed vindbaar te laten zijn door zoekmachines is het belangrijk dat de hoofdpagina geïndexeerd kan worden. Dit doe je door bij de widget SEO-eigenschappen 'Gebruik in zoekmachine' aan te vinken:

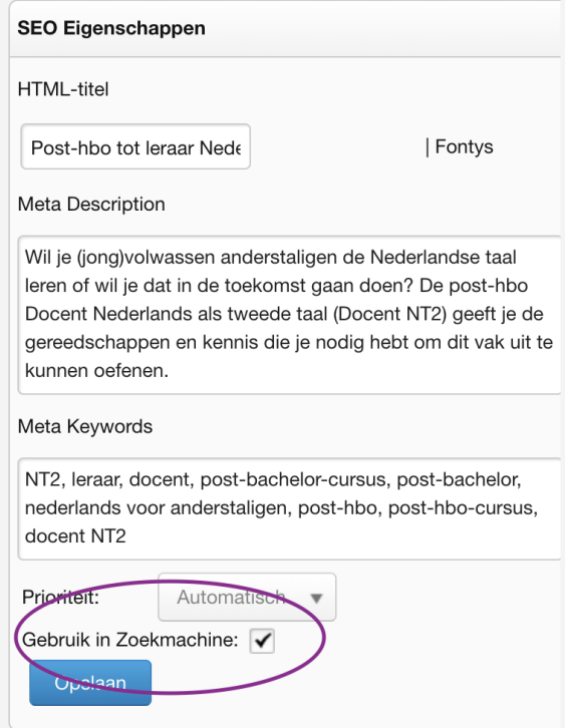

Ook vul je voor de hoofdpagina de HTML-titel in, en een goede metabeschrijving. Tips voor het schrijven van een goede metabeschrijving vind je [hier.](https://optimusonline.nl/serp-snippet-preview-tool/)

➔ *'Gebruik in Zoekmachine' moet uitgevinkt zijn voor alle subpagina's.* 

Meer weten over SEO? [Schrijf je dan in voor onze SEO cursus.](https://fontys.nl/GX-Handleiding/Vindbaarheid-en-webtoegankelijkheid/Google-SEO.htm)

## <span id="page-9-0"></span>**Cursuspagina live zetten**

Is alles correct ingevuld? Stuur dan een email naar Digitale Media, zij controleren de inhoud en zetten de pagina live.